## **Графический редактор Microsoft Paint (Windows)**

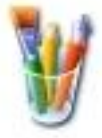

## **Задание № 9. Графическое моделирование**

*По материалам УМК Н.В. Макаровой (5 кл., упр. 2.14, 2.40; 9 кл., упр. 2.4).*

З а д а н и е : построить рисунок по образцу (см. 2-й лист) из заранее подготовленной базовой детали – объѐмного кубика.

Алгоритм построения базовой детали

- 1. Подготовьте рабочее поле рисунка и установите основной цвет **чёрный**.
- 2. Сохраните свою работу как файл с именем, например: **Иванов-кубик.bmp**
- 3. Используя инструмент **Прямоугольник**, настройку границы наименьшей толщины и клавишу SHIFT, постройте квадрат со стороной примерно 2 см длины.
- 4. Из трѐх углов квадрата проведите линии под углом 45°, используя SHIFT (см. рис.).
- 5. Используя инструмент **Линия +** SHIFT, постройте видимые задние грани.
- 6. Лишние отрезки удалите с помощью инструмента **Ластик**.
- 7. Инструментом Заливка закрасьте грани кубика краской одного цвета, но разных оттенков (см. рис.).
- 8. Сохраните свою работу с заданным именем.

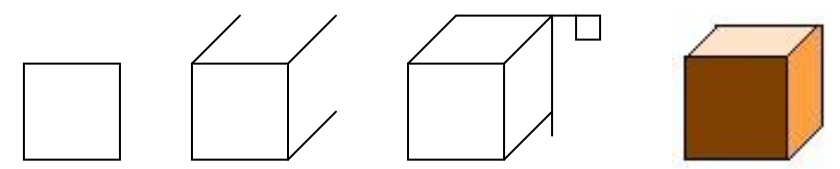

## Технология моделирования

- 1. Перед началом моделирования определить, сколько рядов в высоту занимает конструкция.
- 2. Использовать при конструировании инструмент **Выделение** с прозрачной настройкой и **буфер обмена** (или клавишу CTRL).
- 3. Конструирование производить от заднего плана к ближнему, снизу вверх и слева направо (так как видимые грани базового куба, с которыми можно совместить очередной куб, — передняя, правая и верхняя).
- 4. Сначала сложить из кубиков нижний ряд конструкции. При этом построения в нижнем ряду производить, начиная с заднего плана слева направо.
- 5. Аналогично надстроить один за другим верхние ряды.
- 6. Построить одну любую заданную конструкцию и одну собственную или три любых заданных конструкции.
- 7. Сохранять модели отдельными файлами.

## © Составление: Выграненко М. А., vygranenko@mail.ru

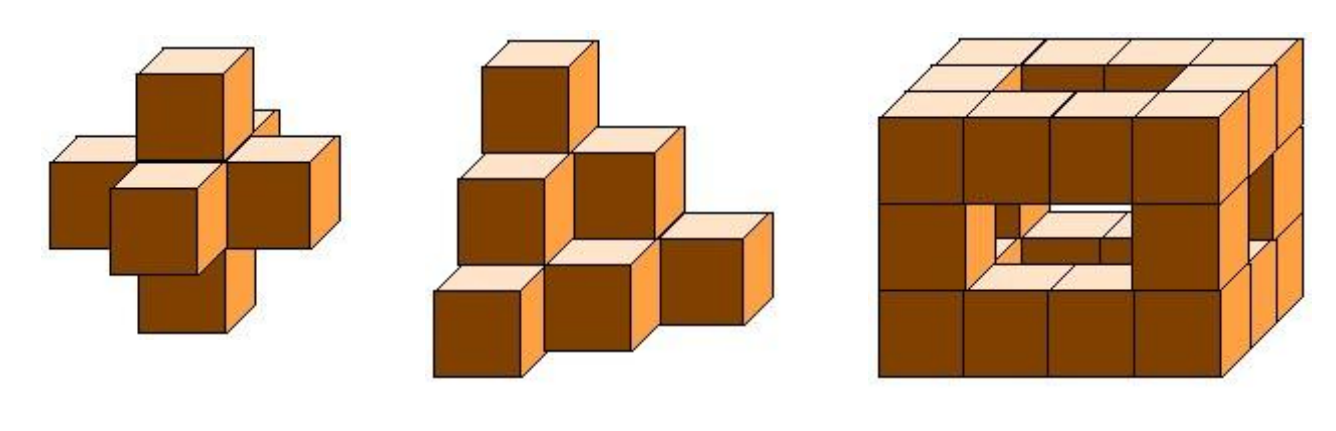

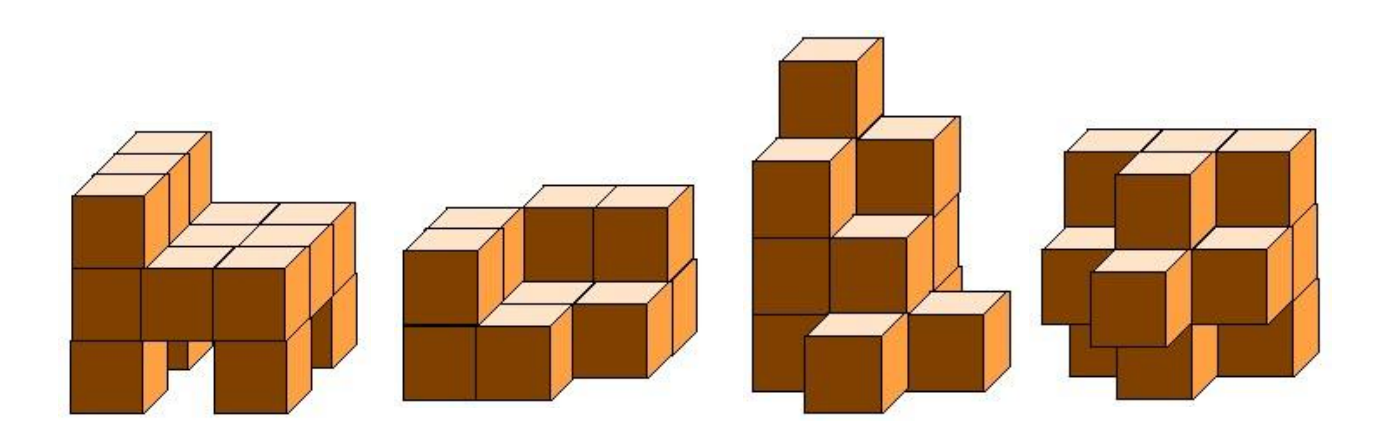